## MULTILINE

## Transactions : printing and exporting counterparties

## You can print and export all counterparties.

Choose Manage - Counterparties and click Print  $(1)$ , then click Details of all counterparties  $(2)$ .

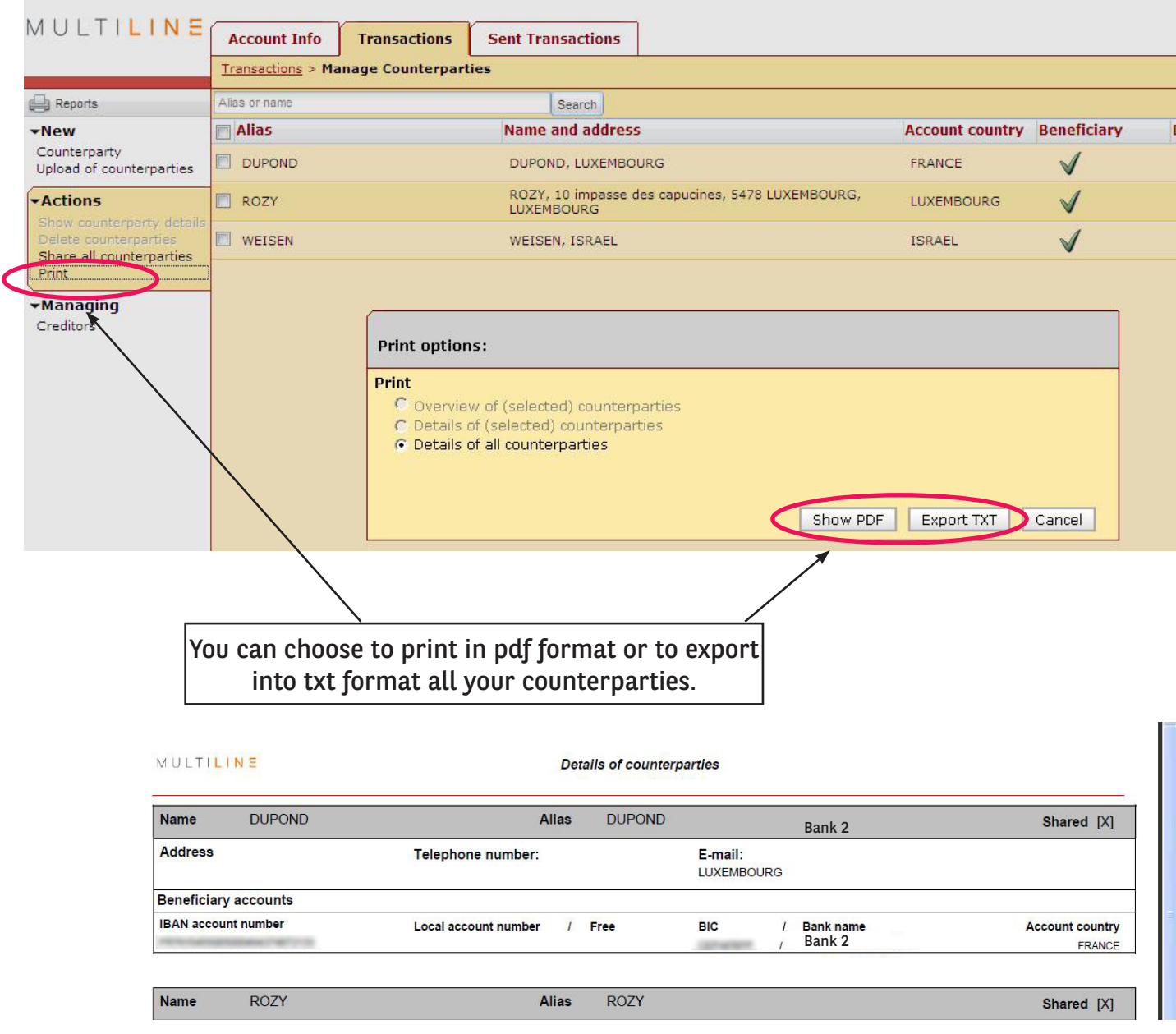